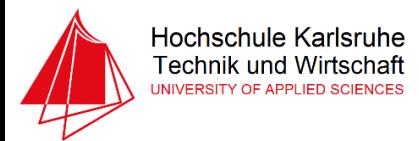

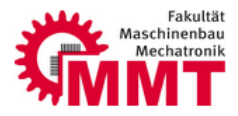

# **Informationstechnik Labor** *SOSE 16*

#### **Thema 08: Steuerung eines Schrittmotors mit STM32F74**

Prof.J.Walter

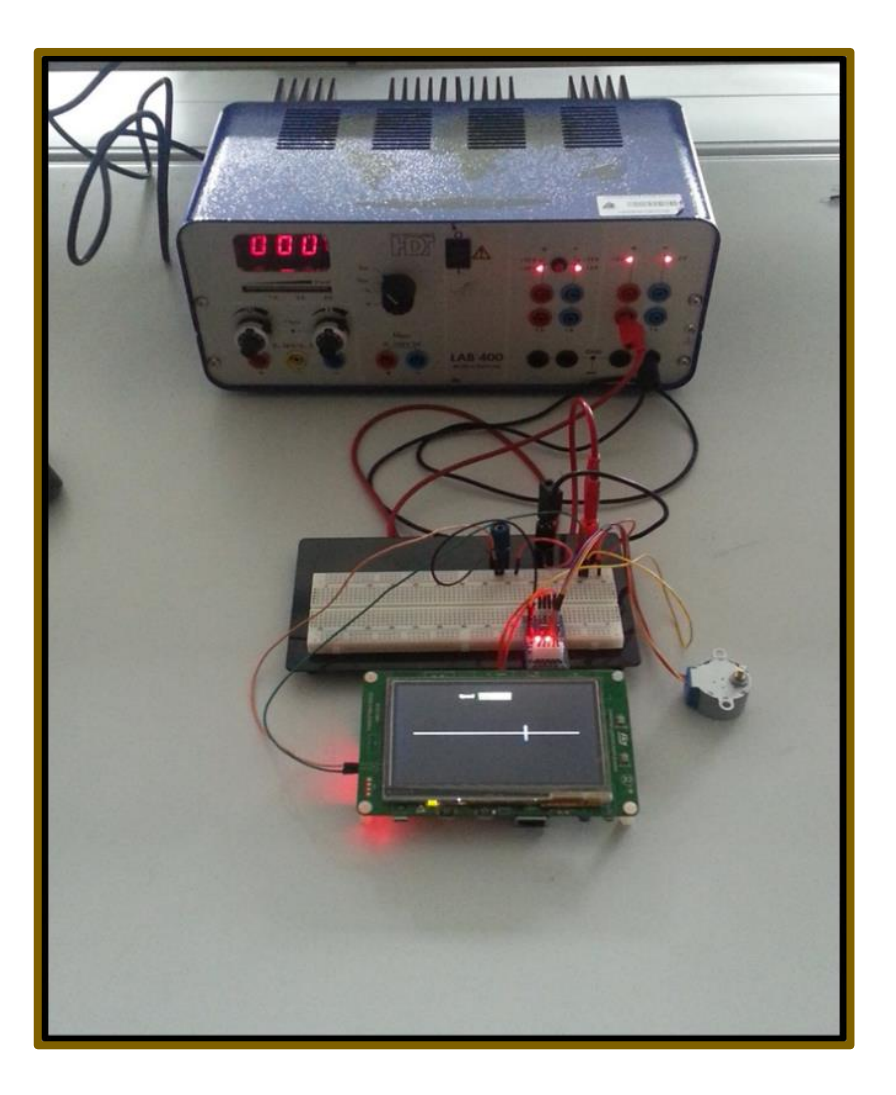

#### Team : The Matrixelnummer:

Felipe Fuentes 39390 Khachani Yahya 1988 - 1988 - 1988 - 1988 - 1988 - 1988 - 1988 - 1988 - 1988 - 1988 - 1988 - 1988 - 1988 - 198

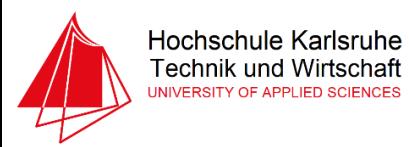

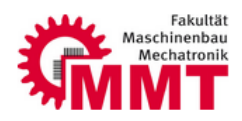

# Inhalt

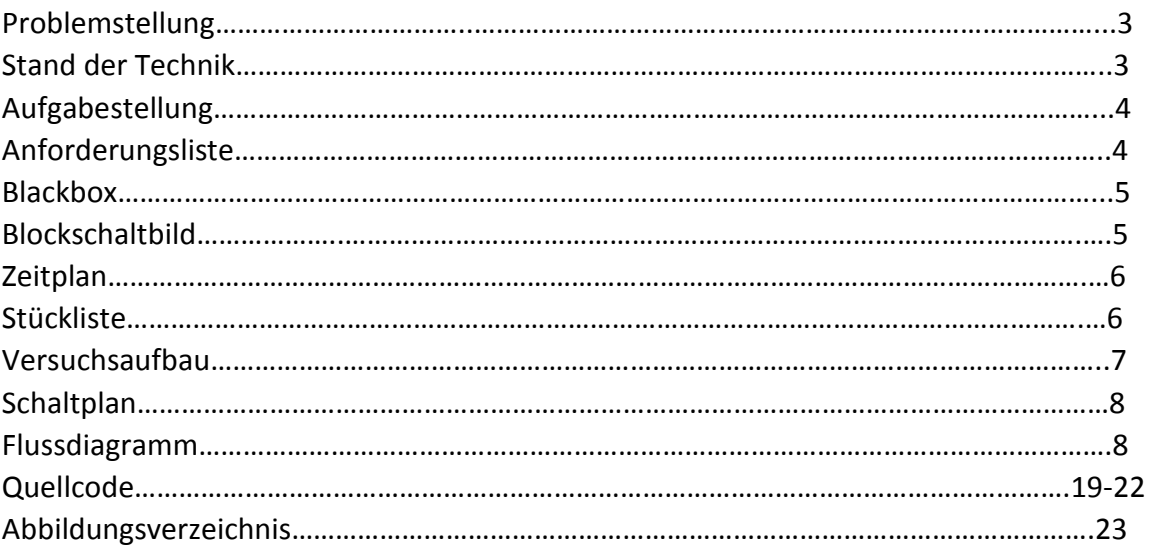

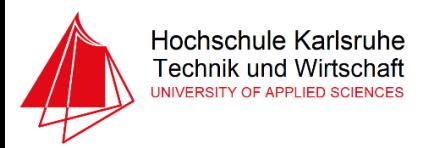

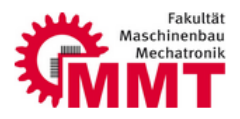

#### Problemstellung:

Mithilfe von Kameraschienen werden bewegte und qualitativ hochwertige Aufnahmen gemacht, dabei wird die Kamera von einem Motor entlang der Schiene bewegt, im Rahmen des Informationstechnik Labors wird mittels einem STM32F746 der Motor entweder nach rechts oder links gedreht, diese ermöglichst wiederum die Translatorische Bewegung der ZaSchie Schiene.

#### Stand der Technik:

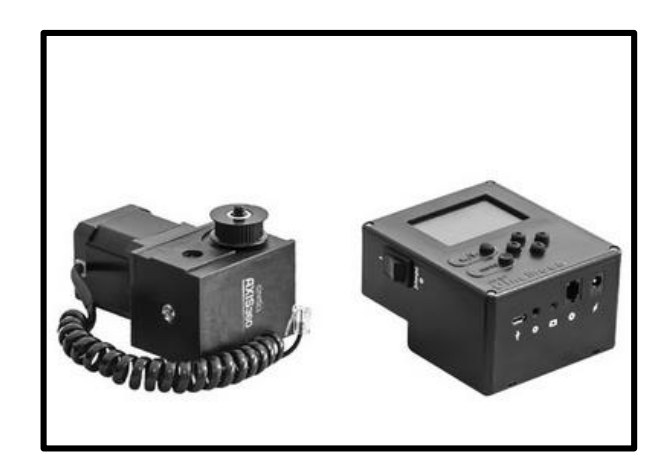

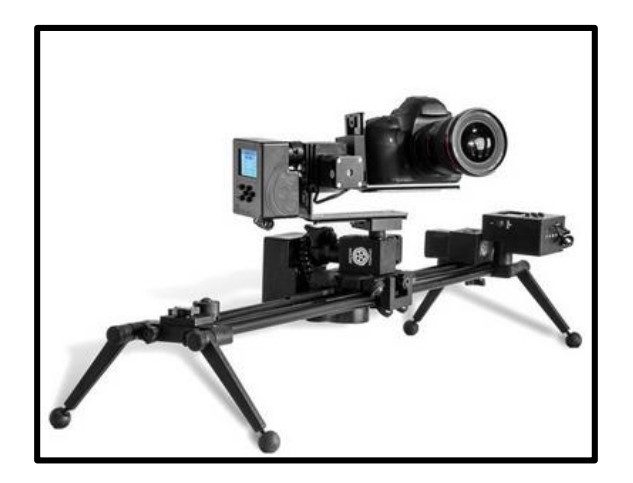

*Abbildung 1: Stepper Motor Abbildung 2: Cinetics Three Axis360 Pro*

Im Internet gibt es sämtliche technische Arten der Steuerung eines Schrittmotors entweder Kabellos durch Wlan oder durch ein App wie zum Beispiel das T-Set von Axsy oder mittels jeglicher Mikrocontrollers. In unserem Fall soll die Steuerung der Kameraschiene über einen Mikrocontroller erfolgen, der auf dem Namen STM32F7 von STMicroelectronics hört.

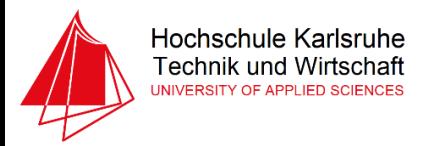

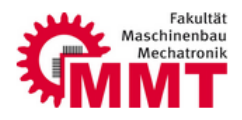

# Aufgabenstellung:

Es soll ein C-Code geschrieben werden, mit der ein Schrittmotor über STM32F746 gesteuert werden kann.

# Anforderungsliste:

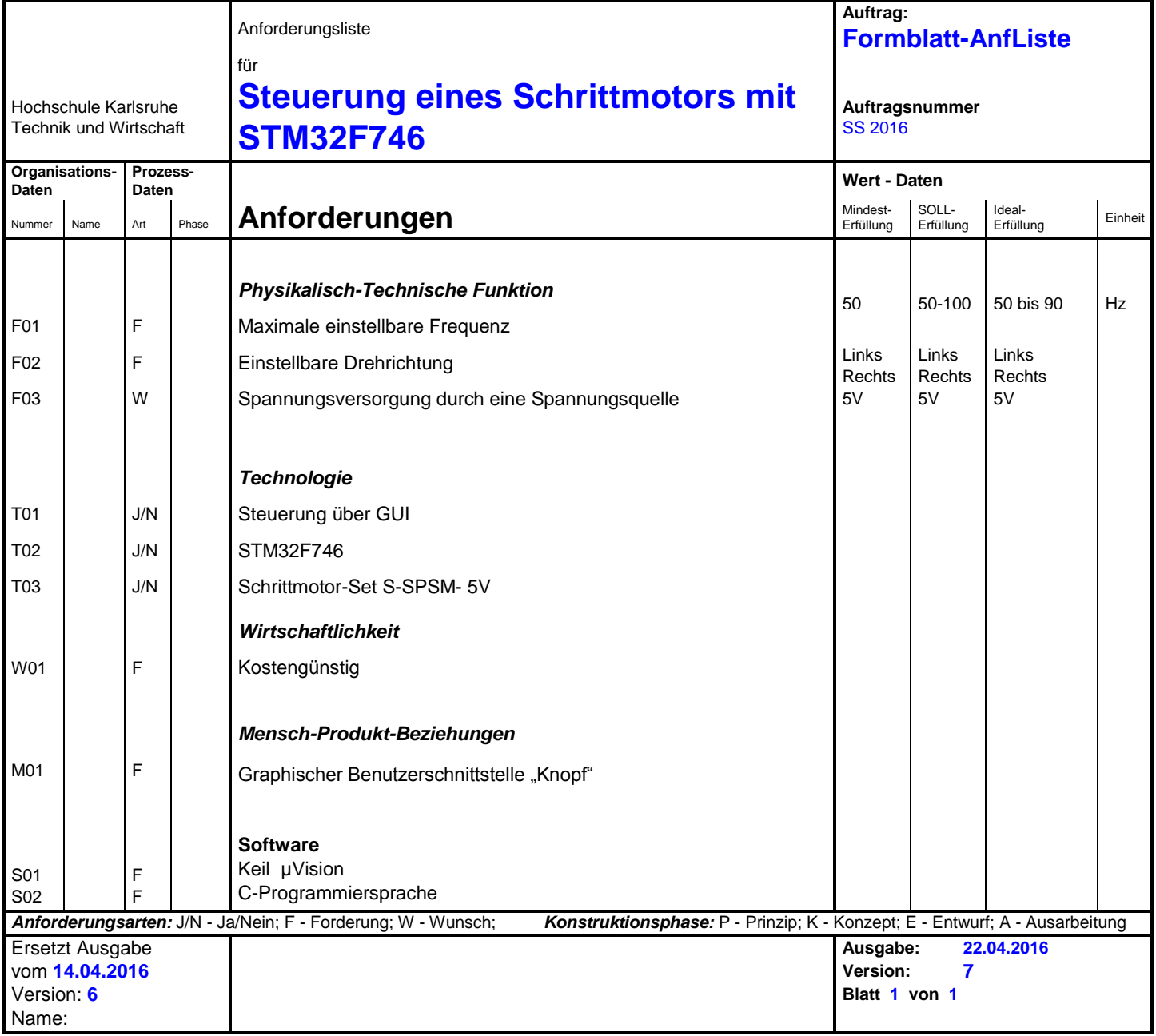

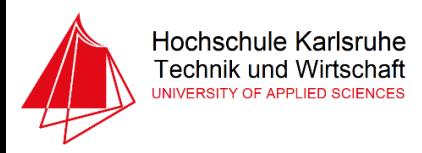

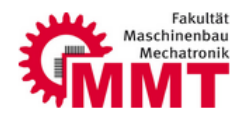

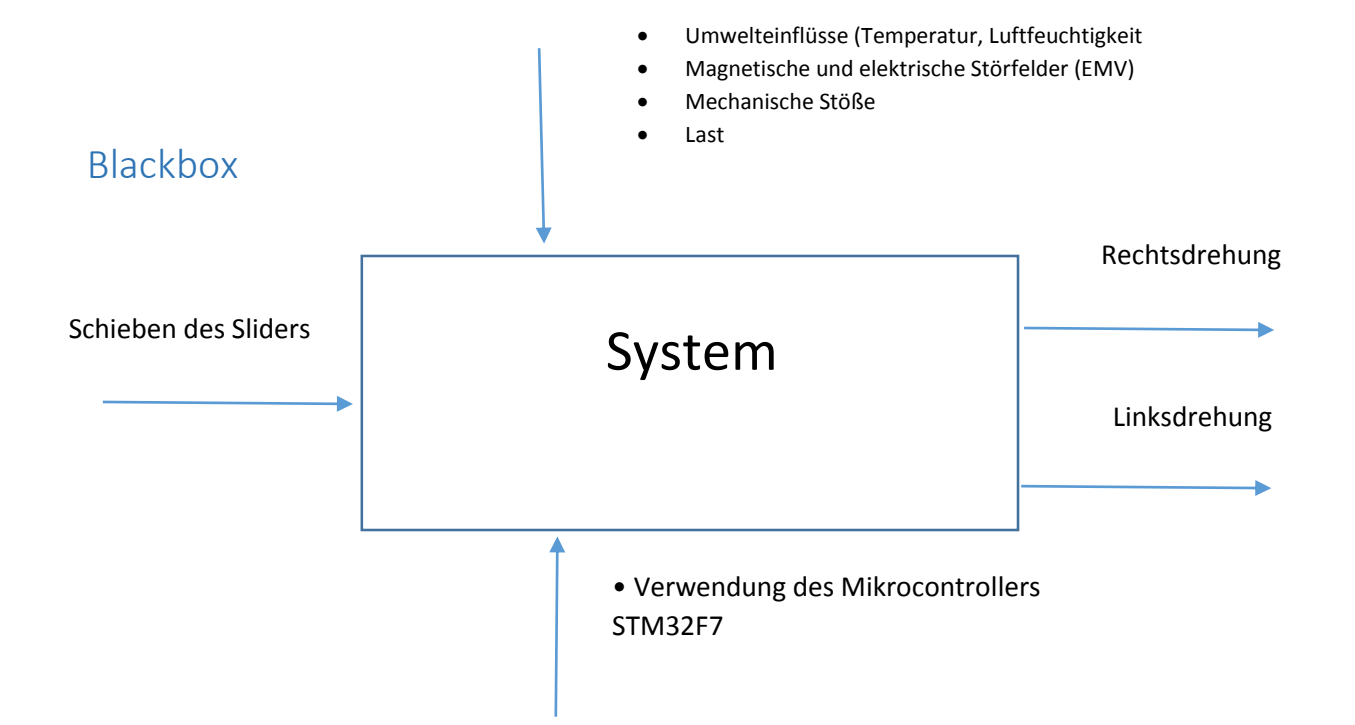

Blockschaltbild

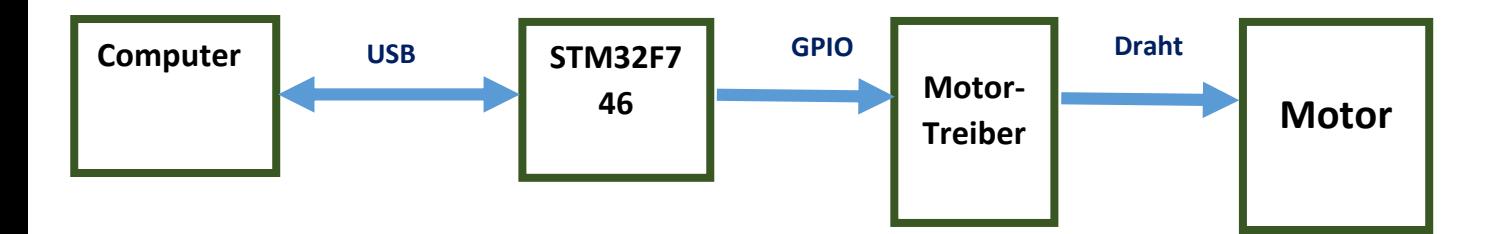

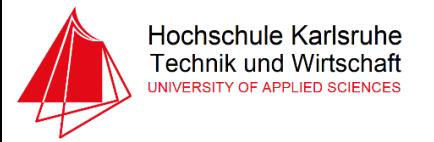

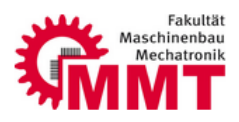

# Zeitplan

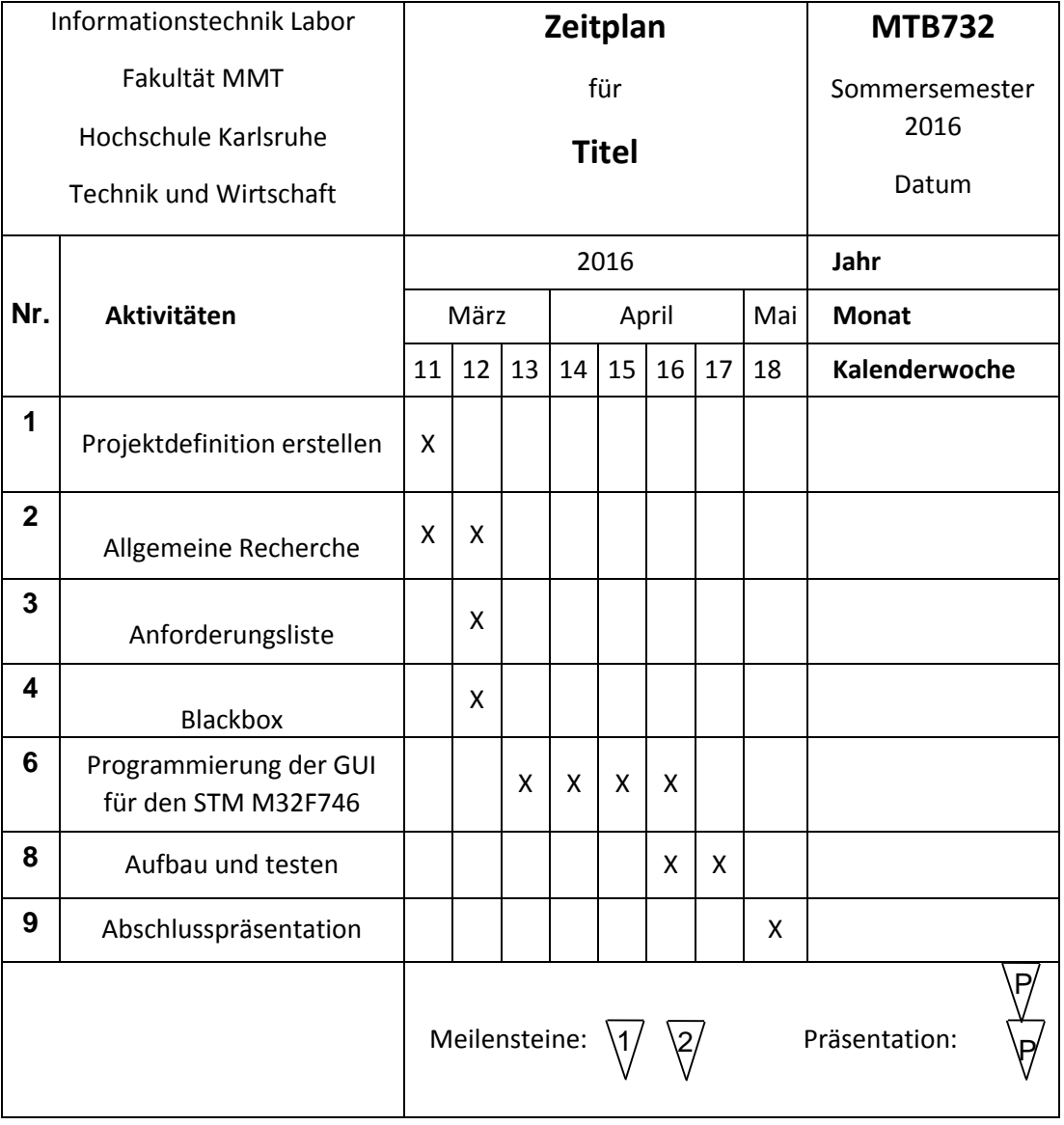

*Abbildung 3: Zeitplan*

### Stückliste:

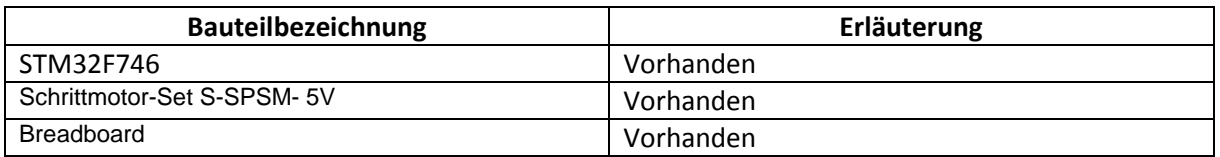

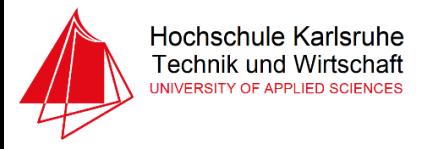

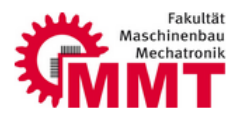

#### Versuchsaufbau:

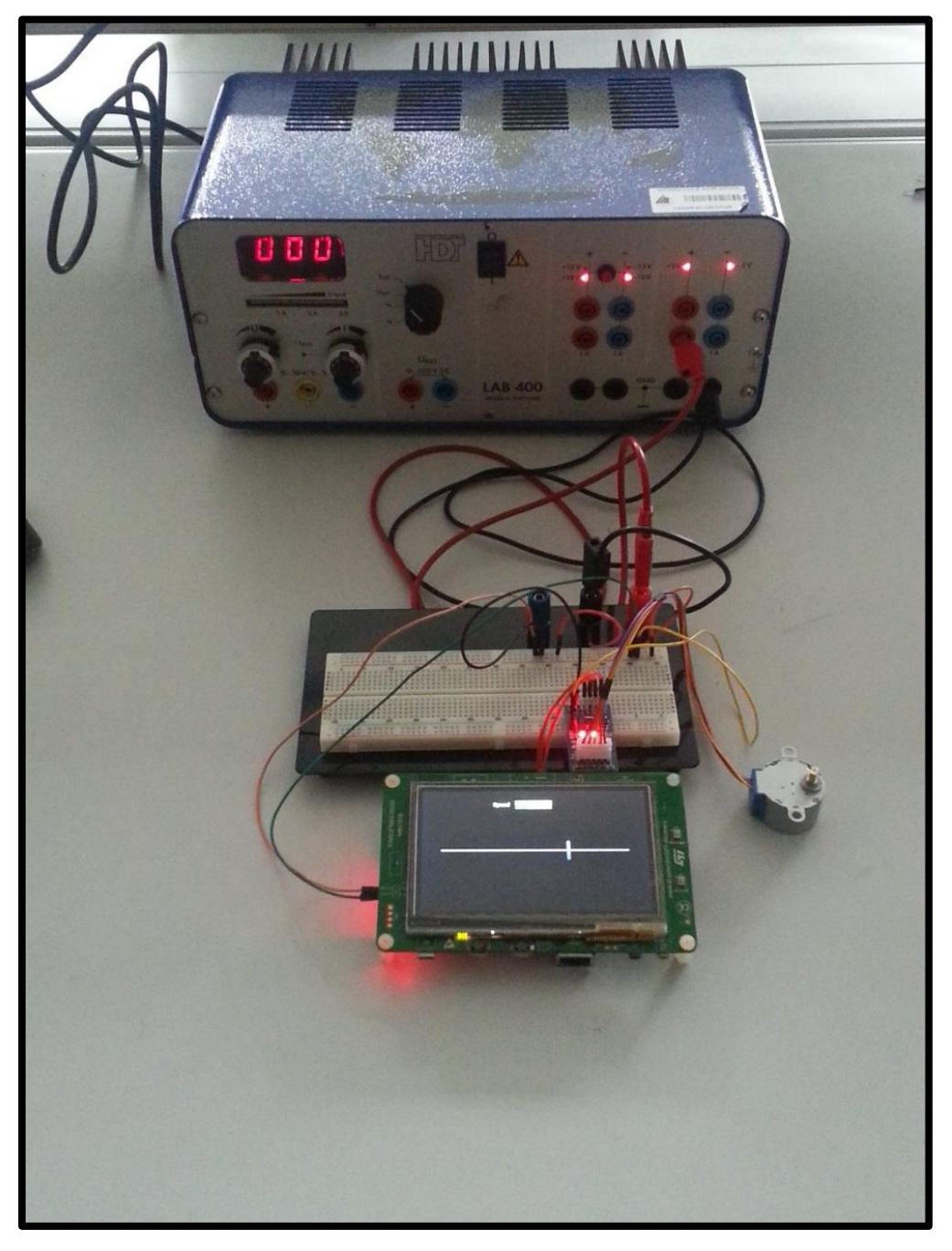

*Abbildung 4: Versuchsaufbau*

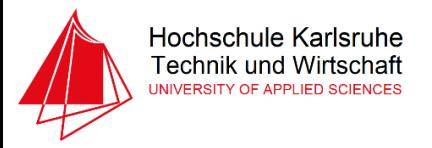

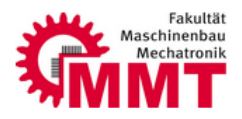

#### Schaltplan:

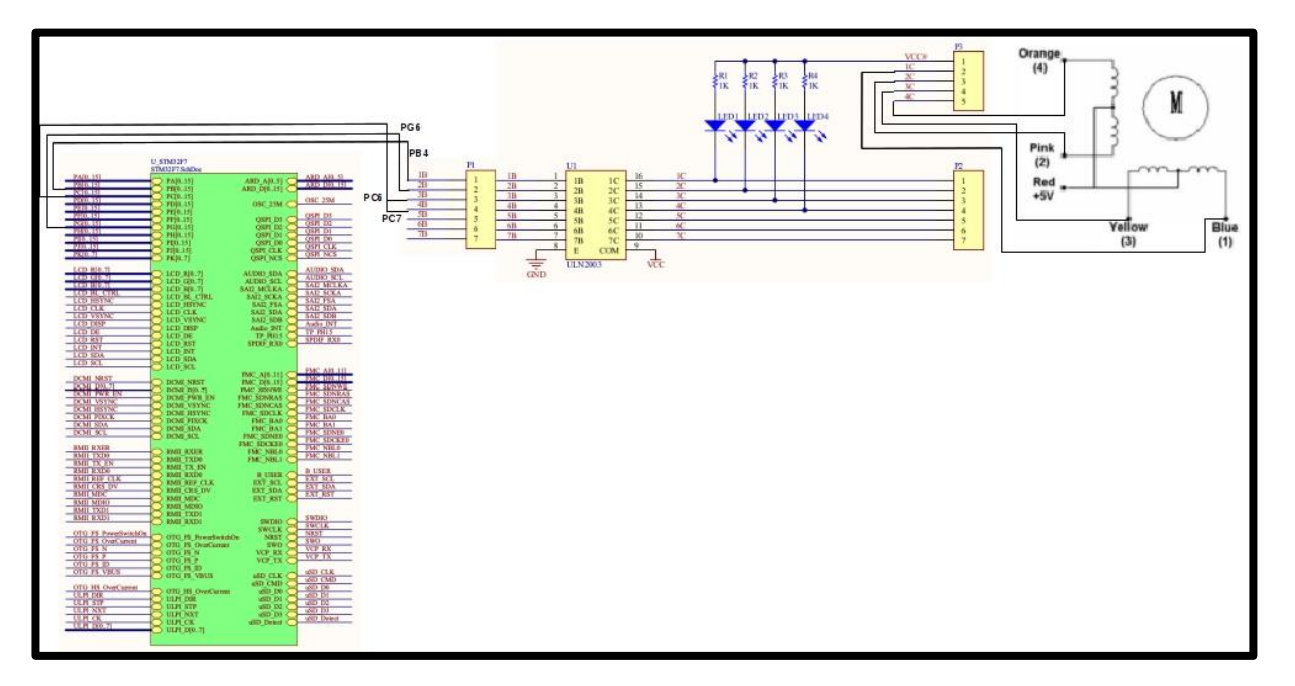

#### Flussdiagramm:

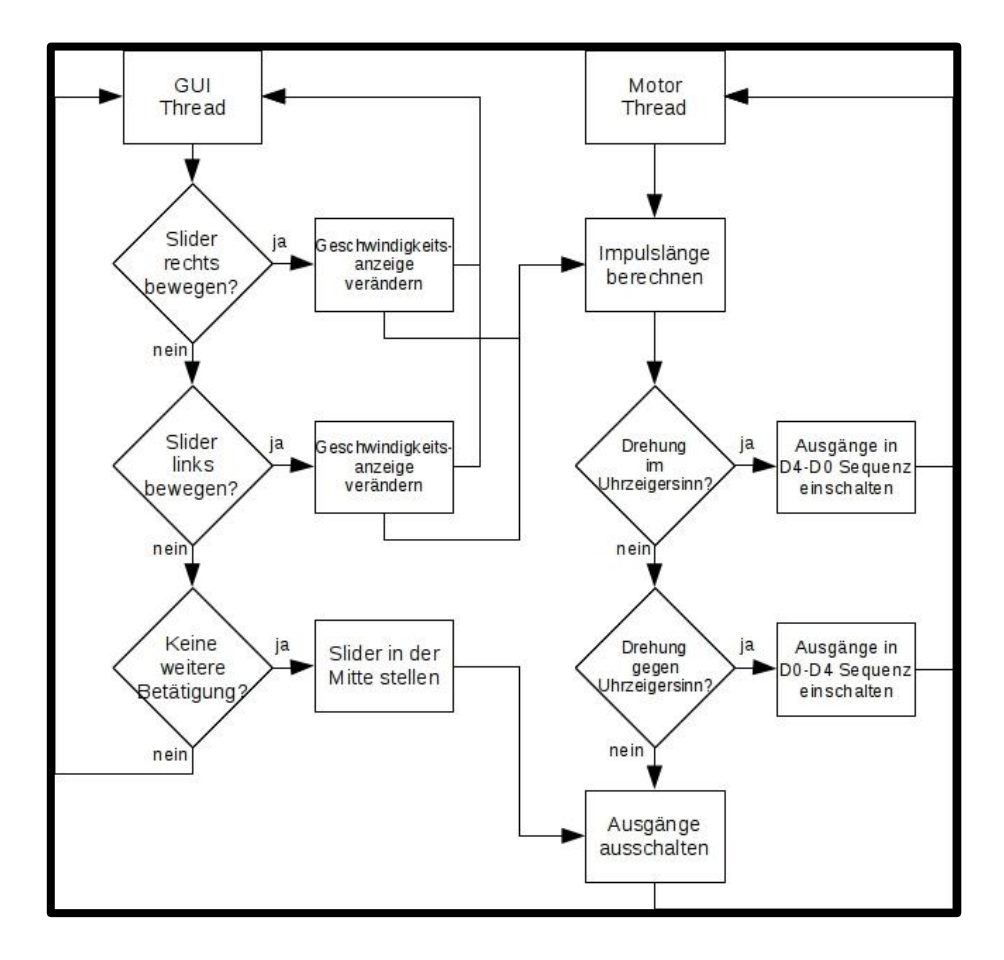

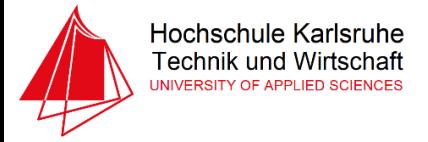

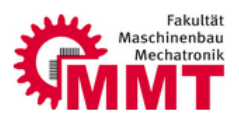

#### Quellcode:

**1. Gui\_Single Thread:**

```
// CMSIS RTOS header file
#include "GUI.h"
#include "DIALOG.h"
#ifdef _RTE_
#include "RTE_Components.h" // Component selection
#endif
extern WM_HWIN CreateWindow(void);
/*----------------------------------------------------------------------------
 * GUIThread: GUI Thread for Single-Task Execution Model
 *---------------------------------------------------------------------------*/
void GUIThread(void const *argument); \frac{1}{1 + 1} // thread function osThreadId tid_GUIThread; \frac{1}{1 + 1} // thread id
osThreadId tid_GUIThread;
osThreadDef(GUIThread, osPriorityNormal, 1, 2048); // thread object
int Init_GUIThread (void) {
  tid GUIThread = osThreadCreate (osThread(GUIThread), NULL);
  if (!tid GUIThread) return(-1);
  return(0);
}
void GUIThread (void const *argument) {
  GUI Init(); \hspace{1cm} /* Initialize the Graphics Component */
   /* Add GUI setup code here */
      CreateWindow();
   while (1) {
     /* All GUI related activities might only be called from here */
#ifdef RTE_Graphics_Touchscreen /* Graphics Input Device Touchscreen enabled */
     GUI_TOUCH_Exec(); /* Execute Touchscreen support */
#endif
   GUI_Exec(); \hspace{1cm} /* Execute all GUI jobs ... Return 0 if nothing was
done. */
   GUI_X_ExecIdle(); \qquad /* Nothing left to do for the moment ... Idle
processing */
   }
}
```
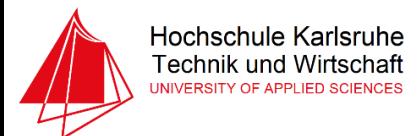

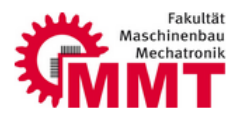

2. Main c

```
/*** @file Templates/Src/main.c
 * @author MCD Application Team
 * @version V1.0.2
 * @date
         18-November-2015
 * @attention
 * <h2><center>&copy; COPYRIGHT 2015 STMicroelectronics</center></h2>
 * Redistribution and use in source and binary forms, with or without modification,
 * are permitted provided that the following conditions are met:
     1. Redistributions of source code must retain the above copyright notice,
       this list of conditions and the following disclaimer.
     2. Redistributions in binary form must reproduce the above copyright notice,
       this list of conditions and the following disclaimer in the documentation
       and/or other materials provided with the distribution.
     3. Neither the name of STMicroelectronics nor the names of its contributors
       may be used to endorse or promote products derived from this software
       without specific prior written permission.
 * THIS SOFTWARE IS PROVIDED BY THE COPYRIGHT HOLDERS AND CONTRIBUTORS "AS IS"
 * AND ANY EXPRESS OR IMPLIED WARRANTIES, INCLUDING, BUT NOT LIMITED TO, THE
 * IMPLIED WARRANTIES OF MERCHANTABILITY AND FITNESS FOR A PARTICULAR PURPOSE ARE
 * DISCLAIMED. IN NO EVENT SHALL THE COPYRIGHT HOLDER OR CONTRIBUTORS BE LIABLE
 * FOR ANY DIRECT, INDIRECT, INCIDENTAL, SPECIAL, EXEMPLARY, OR CONSEQUENTIAL
 * DAMAGES (INCLUDING, BUT NOT LIMITED TO, PROCUREMENT OF SUBSTITUTE GOODS OR
 * SERVICES; LOSS OF USE, DATA, OR PROFITS; OR BUSINESS INTERRUPTION) HOWEVER
 * CAUSED AND ON ANY THEORY OF LIABILITY, WHETHER IN CONTRACT, STRICT LIABILITY,
 * OR TORT (INCLUDING NEGLIGENCE OR OTHERWISE) ARISING IN ANY WAY OUT OF THE USE
 * OF THIS SOFTWARE, EVEN IF ADVISED OF THE POSSIBILITY OF SUCH DAMAGE.
 *<sub>1</sub>* This file contains modifications by ARM to provide it as User Code Template
* within the STM32 Device Family Pack.
*/* Includes -----
                 #include "main.h"
#include "stm32746g_discovery_sdram.h" // Keil.STM32F746G-Discovery::Board
Support: Drivers: SDRAM
#ifdef RTE
#include "RTE Components.h"
                               // Component selection
#endif
#ifdef RTE CMSIS RTOS
                                  // when RTE component CMSIS RTOS is used
#include "cmsis os.h"
                                  // CMSIS RTOS header file
```
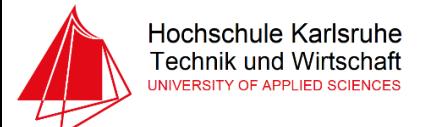

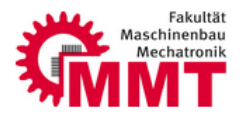

```
#endif
#ifdef RTE CMSIS RTOS RTX
extern uint32_t os_time;
uint32 t HAL GetTick(void) {
   return os_time; 
}
#endif
/** @addtogroup STM32F7xx_HAL_Examples
   * @{
   */
/** @addtogroup Templates
   * @{
   */
/* Private typedef -----------------------------------------------------------*/
/* Private define ------------------------------------------------------------*/
/* Private macro -------------------------------------------------------------*/
/* Private variables ---------------------------------------------------------*/
/* Private function prototypes -----------------------------------------------*/
static void SystemClock_Config(void);
static void Error_Handler(void);
static void MPU_Config(void);
static void CPU_CACHE_Enable(void);
static void GPIO_Init(void);
extern int Init_GUIThread(void);
extern int Init_MotorThread(void);
/* Private functions ---------------------------------------------------------*/
/**
   * @brief Main program
   * @param None
   * @retval None
   */
int main(void)
{
   /* This project template calls firstly two functions in order to configure MPU 
feature 
     and to enable the CPU Cache, respectively MPU Config() and CPU CACHE Enable().
      These functions are provided as template implementation that User may integrate 
      in his application, to enhance the performance in case of use of AXI interface 
      with several masters. */
   /* Configure the MPU attributes as Write Through */
   MPU_Config();
   /* Enable the CPU Cache */
   CPU_CACHE_Enable();
#ifdef RTE CMSIS RTOS // when using CMSIS RTOS
   osKernelInitialize(); // initialize CMSIS-RTOS
#endif
   /* STM32F7xx HAL library initialization:
        - Configure the Flash ART accelerator on ITCM interface
```
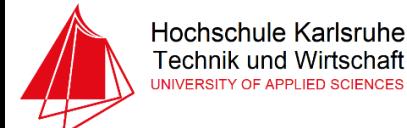

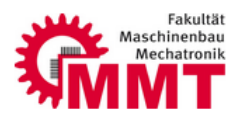

```
 - Configure the Systick to generate an interrupt each 1 msec
       - Set NVIC Group Priority to 4
       - Low Level Initialization
     */
  HAL_Init();
   /* Configure the System clock to have a frequency of 200 MHz */
  SystemClock Config();
   /* Add your application code here
     */
      // Initialize user GPIO's
      GPIO_Init();
      // Board SDRAM initialize
      BSP_SDRAM_Init();
#ifdef RTE_CMSIS_RTOS // when using CMSIS RTOS
   // create 'thread' functions that start executing,
   // example: tid_name = osThreadCreate (osThread(name), NULL);
      Init_GUIThread();
      Init_MotorThread();
   osKernelStart(); // start thread execution 
#endif
   /* Infinite loop */
  while (1)
  {
           osDelay(100);
   }
}
/**
   * @brief System Clock Configuration
  * The system Clock is configured as follow :<br>* System Clock source = PLL (H
             System Clock source = PLL (HSE)
             \text{SYSCLK(Hz)} = 200000000
             HCLK(Hz) = 200000000
             AHB Prescaler = 1
             APB1 Prescaler = 4<br>APB2 Prescaler = 2APB2 Prescaler
             * HSE Frequency(Hz) = 25000000
            PLL M
* PLL_N = 400
            PLL P = 2
             PLLSAI_N = 384
             PLLSAI P = 8VDD(V) = 3.3
             Main regulator output voltage = Scale1 mode
             Flash Latency(WS) = 6 * @param None
   * @retval None
   */
static void SystemClock_Config(void)
{
  RCC ClkInitTypeDef RCC ClkInitStruct;
   RCC_OscInitTypeDef RCC_OscInitStruct;
```
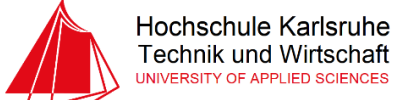

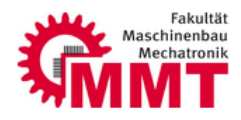

```
 /* Enable HSE Oscillator and activate PLL with HSE as source */
   RCC_OscInitStruct.OscillatorType = RCC_OSCILLATORTYPE_HSE;
   RCC_OscInitStruct.HSEState = RCC_HSE_ON;
   RCC_OscInitStruct.PLL.PLLState = RCC_PLL_ON;
  RCC_OscInitStruct.PLL.PLLSource = RCC_PLLSOURCE_HSE;
  RCC OscInitStruct.PLL.PLLM = 25;
   RCC_OscInitStruct.PLL.PLLN = 400;
  RCC_OscInitStruct.PLL.PLLP = RCC_PLLP_DIV2;
   if(HAL_RCC_OscConfig(&RCC_OscInitStruct) != HAL_OK)
   {
    Error Handler();
   }
   /* activate the OverDrive to reach the 216 Mhz Frequency */
   if(HAL_PWREx_EnableOverDrive() != HAL_OK)
   {
     Error_Handler();
   }
   /* Select PLL as system clock source and configure the HCLK, PCLK1 and PCLK2 
      clocks dividers */
  RCC_ClkInitStruct.ClockType = (RCC_CLOCKTYPE_SYSCLK | RCC_CLOCKTYPE_HCLK |
RCC_CLOCKTYPE_PCLK1 | RCC_CLOCKTYPE_PCLK2);
   RCC_ClkInitStruct.SYSCLKSource = RCC_SYSCLKSOURCE_PLLCLK;
   RCC_ClkInitStruct.AHBCLKDivider = RCC_SYSCLK_DIV1;
   RCC_ClkInitStruct.APB1CLKDivider = RCC_HCLK_DIV4; 
   RCC_ClkInitStruct.APB2CLKDivider = RCC_HCLK_DIV2; 
   if(HAL_RCC_ClockConfig(&RCC_ClkInitStruct, FLASH_LATENCY_6) != HAL_OK)
   {
     Error_Handler();
   }
}
/**
   * @brief This function is executed in case of error occurrence.
   * @param None
   * @retval None
   */
static void Error_Handler(void)
{
  /* User may add here some code to deal with this error */ while(1)
   {
   }
}
/**
   * @brief Configure the MPU attributes as Write Through for SRAM1/2.
   * @note The Base Address is 0x20010000 since this memory interface is the AXI.
            The Region Size is 256KB, it is related to SRAM1 and SRAM2 memory size.
   * @param None
   * @retval None
   */
static void MPU_Config(void)
{
 MPU Region InitTypeDef MPU InitStruct;
   /* Disable the MPU */
 HAL MPU Disable();
```
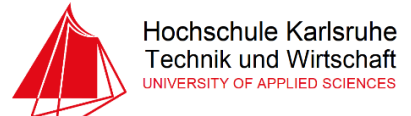

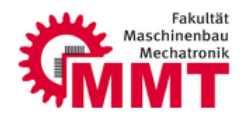

```
 /* Configure the MPU attributes as WT for SRAM */
  MPU_InitStruct.Enable = MPU_REGION_ENABLE;
  MPU_InitStruct.BaseAddress = 0x20010000;
 MPU InitStruct.Size = MPU REGION SIZE 256KB;
 MPU InitStruct.AccessPermission = MPU REGION FULL ACCESS;
  MPU_InitStruct.IsBufferable = MPU_ACCESS_NOT_BUFFERABLE;
 MPU InitStruct.IsCacheable = MPU ACCESS CACHEABLE;
 MPU InitStruct.IsShareable = MPU ACCESS NOT SHAREABLE;
 MPU InitStruct.Number = MPU REGION NUMBER0;
  MPU InitStruct.TypeExtField = MPU TEX LEVEL0;
 MPU InitStruct.SubRegionDisable = 0x00;
  MPU_InitStruct.DisableExec = MPU_INSTRUCTION_ACCESS_ENABLE;
   HAL_MPU_ConfigRegion(&MPU_InitStruct);
   /* Enable the MPU */
  HAL_MPU_Enable(MPU_PRIVILEGED_DEFAULT);
}
/**
  * @brief CPU L1-Cache enable.
   * @param None
   * @retval None
   */
static void CPU_CACHE_Enable(void)
{
   /* Enable I-Cache */
   SCB_EnableICache();
   /* Enable D-Cache */
   SCB_EnableDCache();
}
#ifdef USE_FULL_ASSERT
/**
   * @brief Reports the name of the source file and the source line number
            where the assert_param error has occurred.
   * @param file: pointer to the source file name
   * @param line: assert_param error line source number
   * @retval None
   */
void assert failed(uint8 t* file, uint32 t line)
{ 
   /* User can add his own implementation to report the file name and line number,
      ex: printf("Wrong parameters value: file %s on line %d\r\n", file, line) */
   /* Infinite loop */
  while (1)
   {
   }
}
#endif
/**
       * @brief Configure pins as: Analog, Input, Output, EVENT_OUT, EXTI
       * @param None
   * @retval None
```
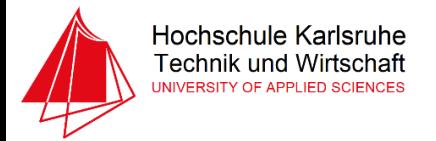

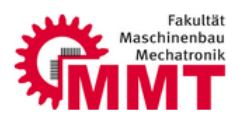

```
 */
void GPIO_Init(void)
{
   GPIO_InitTypeDef GPIO_InitStruct;
   /* GPIO Ports Clock Enable */
   HAL RCC GPIOB CLK ENABLE();
   HAL RCC GPIOA CLK ENABLE();
   HAL RCC GPIOG CLK ENABLE();
   __HAL_RCC_GPIOI_CLK_ENABLE();
   __HAL_RCC_GPIOK_CLK_ENABLE();
   __HAL_RCC_GPIOD_CLK_ENABLE();
  HAL RCC GPIOH CLK ENABLE();
   __HAL_RCC_GPIOC_CLK_ENABLE();
   /*Configure GPIO pin Output Level */
   HAL_GPIO_WritePin(GPIOG, GPIO_PIN_6, GPIO_PIN_SET); // G6: pink
   /*Configure GPIO pin Output Level */
  HAL_GPIO_WritePin(GPIOC, GPIO_PIN_7|GPIO_PIN_6, GPIO_PIN_SET); // C7: orange, C6: 
gelb
   /*Configure GPIO pin Output Level */
   HAL_GPIO_WritePin(GPIOB, GPIO_PIN_4, GPIO_PIN_SET); // B4: blau
   /*Configure GPIO pin : PB4 */
   GPIO_InitStruct.Pin = GPIO_PIN_4;
   GPIO_InitStruct.Mode = GPIO_MODE_OUTPUT_PP;
   GPIO_InitStruct.Pull = GPIO_NOPULL;
   GPIO_InitStruct.Speed = GPIO_SPEED_FREQ_VERY_HIGH;
   HAL_GPIO_Init(GPIOB, &GPIO_InitStruct);
   /*Configure GPIO pins : PC7 PC6 */
   GPIO_InitStruct.Pin = GPIO_PIN_7|GPIO_PIN_6;
  GPIO_InitStruct.Mode = GPIO MODE OUTPUT PP;
   GPIO_InitStruct.Pull = GPIO_NOPULL;
  GPIO InitStruct.Speed = GPIO SPEED FREQ VERY HIGH;
   HAL_GPIO_Init(GPIOC, &GPIO_InitStruct);
   /*Configure GPIO pin : PG6 */
   GPIO_InitStruct.Pin = GPIO_PIN_6;
   GPIO_InitStruct.Mode = GPIO_MODE_OUTPUT_PP;
   GPIO_InitStruct.Pull = GPIO_NOPULL;
  GPIO InitStruct.Speed = GPIO SPEED FREQ VERY HIGH;
   HAL_GPIO_Init(GPIOG, &GPIO_InitStruct);
}
/**
   * @}
   */
/************************ (C) COPYRIGHT STMicroelectronics *****END OF FILE****/
   3. Main_h
/**
   ******************************************************************************
```
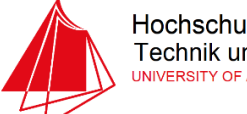

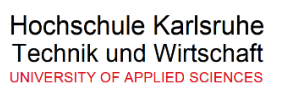

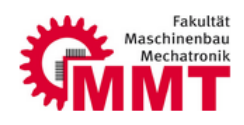

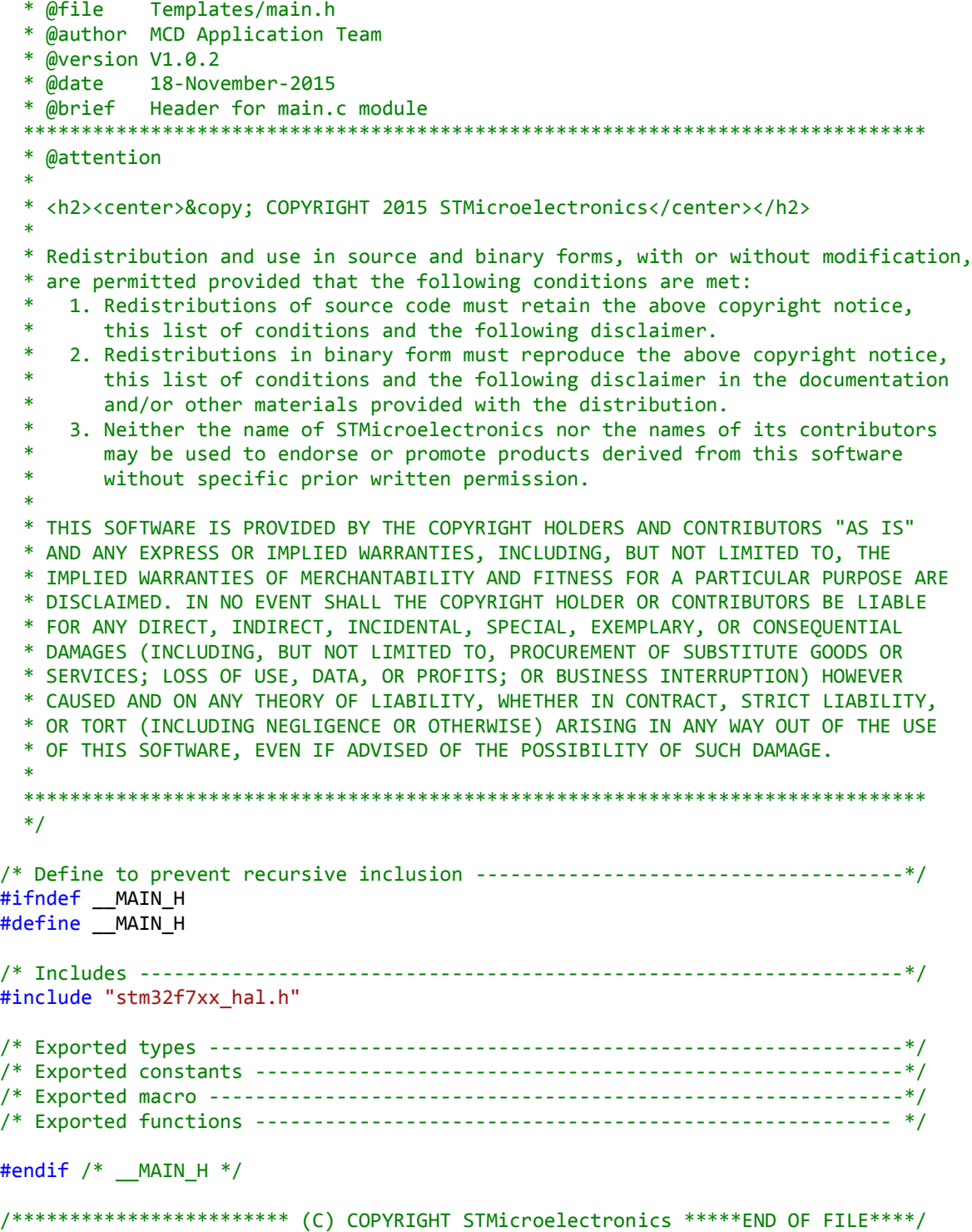

#### 4. **Motor Thread**

/\* Define to prevent recursive inclusion -------------------------------------\*/ #ifndef \_\_MAIN\_H #define \_\_MAIN\_H

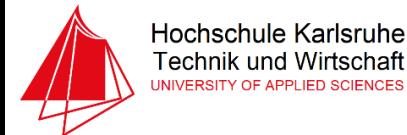

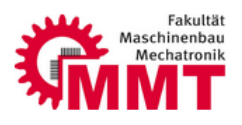

```
/* Includes ------------------------------------------------------------------*/
#include "stm32f7xx_hal.h"
#endif /* __MAIN_H */
/* Includes ------------------------------------------------------------------*/
#include "cmsis_os.h" // CMSIS RTOS header file
#ifdef _RTE_
#include "RTE_Components.h" // Component selection
#endif
#define LEFT 0
#define RIGHT 1
// Global motor variables
extern int Motor_Steps;
extern int Progress_Value;
extern int Motor_Direction;
/*----------------------------------------------------------------------------
 * MotorThread: Motor Thread for Single-Task Execution Model
 *---------------------------------------------------------------------------*/
 void MotorThread(void const *argument); \frac{1}{1 + 1} // thread function osThreadId tid_MotorThread; \frac{1}{1 + 1} // thread id
 osThreadId tid MotorThread;
 osThreadDef(MotorThread, osPriorityNormal, 1, 512); // thread object
       int Init_MotorThread(void)
       {
              tid_MotorThread = osThreadCreate(osThread(MotorThread), NULL);
              if (!tid_MotorThread)
              {
                    return (-1);
              }
              return (0);
       }
       void MotorThread(void const *argument)
       {
              // Variables
              int Delay_Time;
              while (1)
              {
                     /* Delay time between every step, currently set for a
                                  maximum motor frequency of 50Hz. */
                     Delay Time = 15 * 10 / Progress Value;
                     switch (Motor_Direction)
                     {
                            case RIGHT:
                                   switch (Motor_Steps)
                                   {
                                          case 1:
                                                 HAL GPIO WritePin(GPIOC, GPIO PIN 7,
GPIO PIN RESET);
```
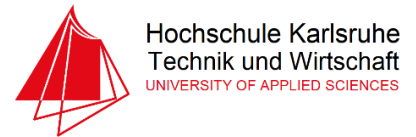

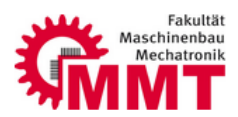

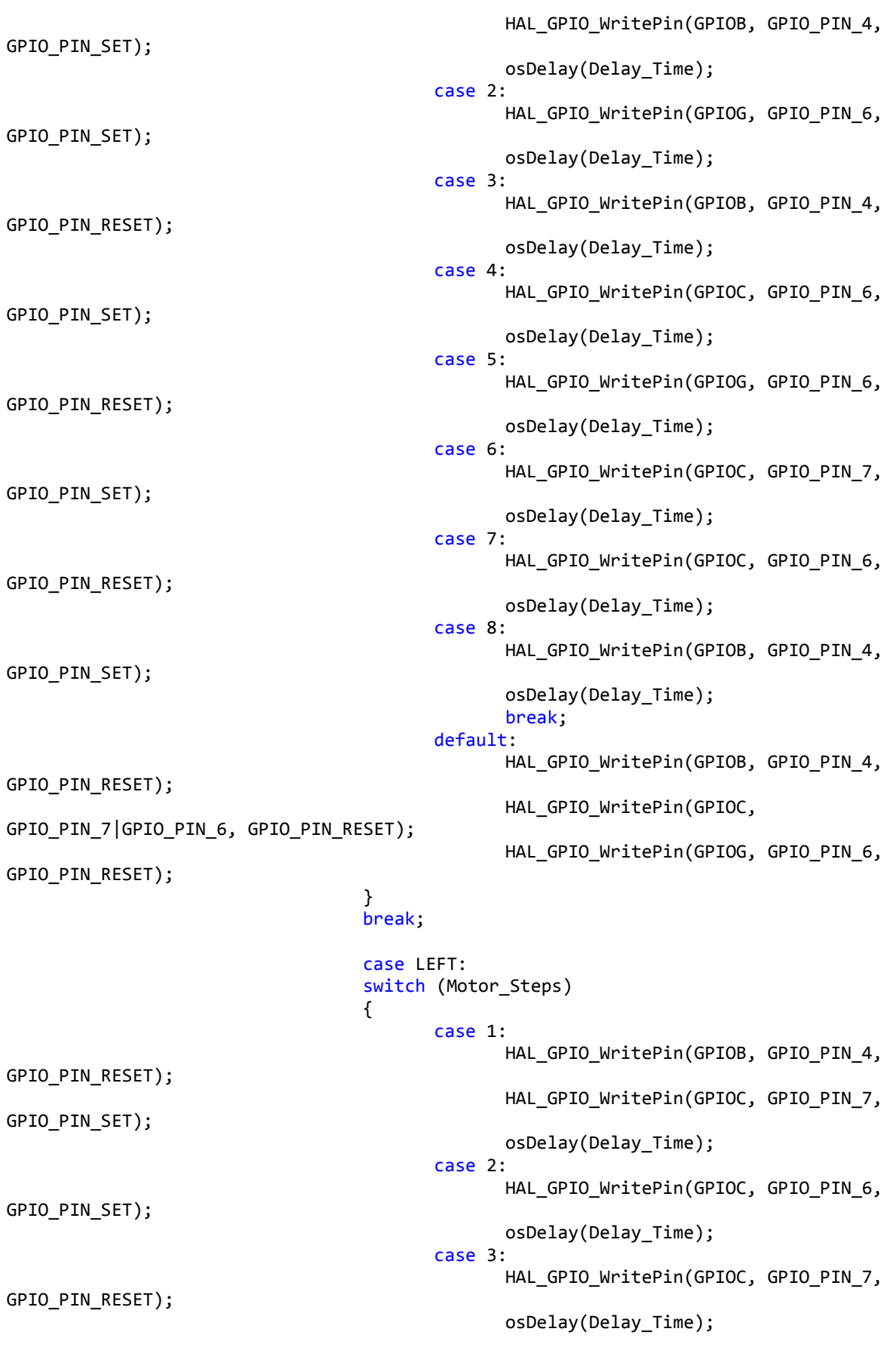

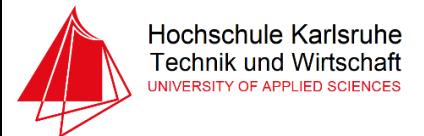

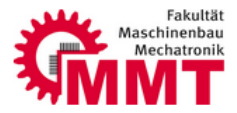

case 4: HAL GPIO WritePin(GPIOG, GPIO PIN 6, GPIO\_PIN\_SET); osDelay(Delay\_Time); case 5: HAL GPIO WritePin(GPIOC, GPIO PIN 6, GPIO\_PIN\_RESET); osDelay(Delay Time); case 6: HAL\_GPIO\_WritePin(GPIOB, GPIO\_PIN\_4, GPIO PIN SET); osDelay(Delay Time); case 7: HAL GPIO WritePin(GPIOG, GPIO PIN 6, GPIO\_PIN\_RESET); osDelay(Delay\_Time); case 8: HAL GPIO WritePin(GPIOC, GPIO PIN 7, GPIO PIN SET); osDelay(Delay\_Time); break; default: HAL\_GPIO\_WritePin(GPIOG, GPIO\_PIN\_6, GPIO\_PIN\_RESET); HAL\_GPIO\_WritePin(GPIOC, GPIO\_PIN\_7|GPIO\_PIN\_6, GPIO\_PIN\_RESET); HAL\_GPIO\_WritePin(GPIOB, GPIO\_PIN\_4, GPIO\_PIN\_RESET); } break: } // End of first switch } // End of while loop } // End of function /\*\*\*\*\*\*\*\*\*\*\*\*\*\*\*\*\*\*\*\*\*\*\*\*\*\*\*\* End of file \*\*\*\*\*\*\*\*\*\*\*\*\*\*\*\*\*\*\*\*\*\*\*\*\*\*\*\*/ 5. Windows DGL: SEGGER Microcontroller GmbH & Co. KG Solutions for real time microcontroller applications \* C-file generated by: GUI Builder for emWin version 5.30 Compiled Jul 1 2015, 10:50:32 (c) 2015 Segger Microcontroller GmbH & Co. KG Internet: www.segger.com Support: support@segger.com  $*$ 

// USER START (Optionally insert additional includes)

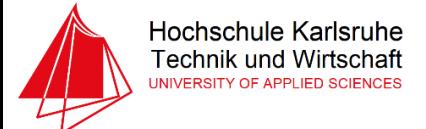

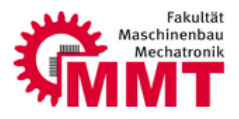

// USER END

```
#include "DIALOG.h"
\starDefines
\star*#define ID WINDOW 0
                     (GUI ID USER + 0x00)#define ID SLIDER 0
                     (GUI ID USER + 0x01)#define ID_PROGBAR_0
                      (GUIID</del>USER + 0x02)#define ID_TEXT_0
                   (GUI ID USER + 0x03)
// USER START (Optionally insert additional defines)
#define LEFT 0
#define RIGHT 1
#define STOP 0
#define START 1
// USER END
\astStatic data
*// USER START (Optionally insert additional static data)
int Progress_Value;
int Motor_Direction;
int Motor_Steps;
// USER END
\overline{\phantom{a}}\ast_aDialogCreate
*static const GUI_WIDGET_CREATE_INFO _aDialogCreate[] = {<br>{ WINDOW_CreateIndirect, "Window", ID_WINDOW_0, 0, 0, 480, 272, 0, 0x0, 0 },<br>{ SLIDER_CreateIndirect, "Slider", ID_SLIDER_0, 40, 111, 400, 50, 0, 0x0, 0 },<br>{ PROGBAR
 { TEXT_CreateIndirect, "Speed", ID_TEXT_0, 152, 22, 41, 20, 0, 0x0, 0 },
 // USER START (Optionally insert additional widgets)
 // USER END
\mathcal{E}\astStatic code
*<sub>1</sub>// USER START (Optionally insert additional static code)
// USER END
```
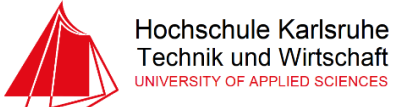

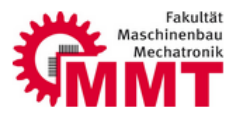

```
\ast\ast_cbDialog
*static void cbDialog(WM MESSAGE * pMsg) {
 WM HWIN hItem:
  int
         NCode;
  int
          Id:
  // USER START (Optionally insert additional variables)
       int Slider_Position;
  // USER END
  switch (pMsg->MsgId) {
  case WM INIT DIALOG:
    \frac{1}{2}// Initialization of 'Window'
    \frac{1}{2}hItem = pMsg - \frac{1}{h}Win;WINDOW SetBkColor(hItem, GUI MAKE COLOR(0x00000000));
    \frac{1}{2}// Initialization of 'Speed'
    \frac{1}{2}hItem = WM_GetDialogItem(pMsg->hWin, ID_TEXT_0);
    TEXT_SetTextColor(hItem, GUI_MAKE_COLOR(0x00FFFFFF));
    TEXT_SetFont(hItem, GUI_FONT_13B_1);
    TEXT_SetTextAlign(hItem, GUI_TA_HCENTER | GUI_TA_VCENTER);
    // USER START (Optionally insert additional code for further widget
initialization)
              \frac{1}{2}// Initialization of 'Slider'
    \frac{1}{2}hItem = WM_GetDialogItem(pMsg->hWin, ID_SLIDER_0);
    SLIDER SetRange(hItem, 0, 200);
              SLIDER_SetValue(hItem, 100);
              \prime\prime// Initialization of 'Progress Bar'
    \frac{1}{2}hItem = WM GetDialogItem(pMsg->hWin, ID PROGBAR 0);
              PROGBAR SetMinMax(hItem, 0, 100);
              PROGBAR SetValue(hItem, 0);
    // USER END
    break:
  case WM NOTIFY PARENT:
    Id
          = WM GetId(pMsg->hWinSrc);
    NCode = pMsg->Data.v;switch(Id) {
    case ID_SLIDER_0: // Notifications sent by 'Slider'
      switch(NCode) {
      case WM NOTIFICATION CLICKED:
        // USER START (Optionally insert code for reacting on notification message)
        // USER END
        break;
      case WM_NOTIFICATION_RELEASED:
        // USER START (Optionally insert code for reacting on notification message)
                            hItem = WM_GetDialogItem(pMsg->hWin, ID_SLIDER 0);
                            SLIDER_SetValue(hItem, 100);
                            hItem = WM_GetDialogItem(pMsg->hWin, ID_PROGBAR_0);
                            PROGBAR SetValue(hItem, 0);
                           Motor_Steps = STOP;
```
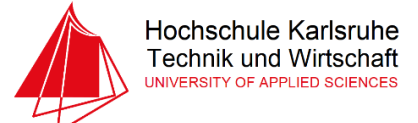

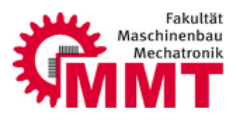

```
// USER END
       break;
     case WM_NOTIFICATION_VALUE_CHANGED:
       // USER START (Optionally insert code for reacting on notification message)
                        hItem = WM GetDialogItem(pMsg->hWin, ID SLIDER 0);
                        Slider Position = SLIDER GetValue(hItem);
                         switch ((int) (Slider_Position > 100))\{case 0:
                                     Motor_Direction = LEFT;
                                     Motor Steps = START;
                                     Progress Value = (Slider Position - 100) * -1;
                                     hItem = WM_GetDialogItem(pMsg->hWin,
ID PROGBAR 0);
                                     PROGBAR_SetValue(hItem, Progress_Value);
                                     break;
                               case 1:
                                     Motor Direction = RIGHT;
                                     Motor_Steps = START;
                                     Progress_Value = Slider_Position - 100;
                                     hItem = WM_GetDialogItem(pMsg->hWin,
ID_PROGBAR_0);
                                     PROGBAR_SetValue(hItem, Progress_Value);
                                     break;
                        \}// USER END
       break;
     // USER START (Optionally insert additional code for further notification
handling)
     // USER END
     \mathcal{F}break;
   // USER START (Optionally insert additional code for further Ids)
   // USER END
   }
   break;
  // USER START (Optionally insert additional message handling)
  // USER END
  default:
   WM DefaultProc(pMsg);
   break;
 \mathcal{F}\mathcal{E}\astPublic code
\ast*****
*<sub>1</sub>7***\astCreateWindow
*<sub>1</sub>WM HWIN CreateWindow(void);
WM HWIN CreateWindow(void) {
 WM HWIN hWin;
```
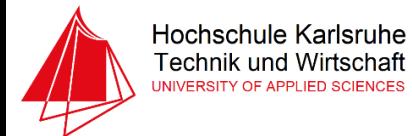

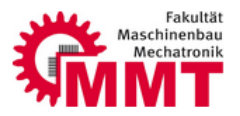

 hWin = GUI\_CreateDialogBox(\_aDialogCreate, GUI\_COUNTOF(\_aDialogCreate), \_cbDialog, WM\_HBKWIN, 0, 0); return hWin; } // USER START (Optionally insert additional public code) // USER END /\*\*\*\*\*\*\*\*\*\*\*\*\*\*\*\*\*\*\*\*\*\*\*\*\*\*\* End of file \*\*\*\*\*\*\*\*\*\*\*\*\*\*\*\*\*\*\*\*\*\*\*\*\*\*\*

#### Quellen:

Abbildung 1

[http://www.bhphotovideo.com/c/product/1051846-REG/cinetics\\_cinetics\\_3\\_axis360\\_pro.html](http://www.bhphotovideo.com/c/product/1051846-REG/cinetics_cinetics_3_axis360_pro.html)

Abbildung 2

[http://www.bhphotovideo.com/c/product/1051846-REG/cinetics\\_cinetics\\_3\\_axis360\\_pro.html](http://www.bhphotovideo.com/c/product/1051846-REG/cinetics_cinetics_3_axis360_pro.html)

Abbildung3 Eigene Darstellung

*Abbildung 4 Eigene Darstellung*